Step 1: Click "New Item" on the Home tab and select "Meeting"

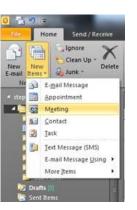

Step 2: This step is almost the same as preparing an email...enter your recipients in the "To" line, add a location, set up the time frame and add any notes at the bottom.

| Delete | Calendar<br>Forward •<br>N OneNote | Appointment Sched<br>Assist                     | uling Cancel                   |          | ck Response<br>es Options - | Show As: |      | - O<br>Recurrence | Time Room<br>Zones Finde |   | <ul> <li>Private</li> <li>High Important</li> <li>Low Important</li> <li>Tags</li> </ul> |
|--------|------------------------------------|-------------------------------------------------|--------------------------------|----------|-----------------------------|----------|------|-------------------|--------------------------|---|------------------------------------------------------------------------------------------|
|        |                                    | In USA                                          | and all and all                | ALC: NO. |                             |          | opti | 0112              |                          | - | 1097                                                                                     |
|        |                                    | Il Staff X contains 82<br>been sent for this me |                                |          |                             |          |      |                   |                          |   |                                                                                          |
|        |                                    |                                                 |                                |          |                             |          |      |                   |                          |   |                                                                                          |
|        | To                                 | Denison Middle                                  | - All Staff;                   |          |                             |          |      |                   |                          |   |                                                                                          |
| -      | To<br>Subject:                     | Denison Middle                                  | <ul> <li>All Staff;</li> </ul> |          |                             |          |      |                   |                          |   |                                                                                          |
| Send   | To<br>Subject:<br>Location:        | Denison Middle                                  | <ul> <li>All Staff;</li> </ul> |          |                             |          |      |                   |                          |   |                                                                                          |
|        | Subject:<br>Location:              | PLC Room                                        |                                |          |                             |          |      |                   |                          |   |                                                                                          |
|        | Subject:<br>Location:              | PLC Room                                        | - 9:30                         |          |                             |          |      |                   |                          |   |                                                                                          |

Step 3: (My favorite part to keep myself organized) Set a reminder and recurrence at the top

| Delete                     | Calendar<br>Sorward *<br>OneNote<br>Actions | Appointment | Assistant                       | Cancel<br>Invitation |      | k Response<br>s Options * | _ | As: Busy<br>der: 15 minutes<br>Op | Recurrence | 1 me<br>Z nes Finder | Categorize | <ul> <li>Private</li> <li>High Importa</li> <li>Low Importa</li> <li>Tags</li> </ul> |
|----------------------------|---------------------------------------------|-------------|---------------------------------|----------------------|------|---------------------------|---|-----------------------------------|------------|----------------------|------------|--------------------------------------------------------------------------------------|
| × .                        | ison Middle - A                             |             |                                 | ents.                |      |                           |   |                                   |            |                      |            |                                                                                      |
| <ul> <li>Inviti</li> </ul> | ations have not                             |             | this meeting.<br>Middle - All S | staff:               |      |                           |   |                                   |            |                      |            |                                                                                      |
| -                          | Subject:                                    | - semisor   | THE PARTY                       |                      |      |                           |   |                                   |            |                      |            |                                                                                      |
|                            |                                             | PLC Room    |                                 |                      |      |                           |   |                                   |            |                      |            |                                                                                      |
|                            |                                             | Wed 9/25/20 | 13                              | ▼ 9:30               | AM 👻 | 🔲 All day (               |   |                                   |            |                      |            |                                                                                      |
|                            |                                             | Wed 9/25/20 | 13                              | - 10:00              | AM 👻 |                           |   |                                   |            |                      |            |                                                                                      |
| Note                       | End time:<br>es are written                 |             |                                 | ∞ 10:00              | AM 👻 |                           |   |                                   |            |                      |            |                                                                                      |

DENISON MIDDLE SCHOOL MEDIA CENTER

l

Step 4:The reminder is a pretty self-explanatory drop-down menu, so I will skip that. The recurrence choices give you quite a bit of flexibility to choose from. Just select the options you want and click "Ok".

| Apponune   | nt time                    |                                           |  |  |  |  |
|------------|----------------------------|-------------------------------------------|--|--|--|--|
| Start:     | 9:30 AM                    |                                           |  |  |  |  |
| End:       | 10:00 AM                   |                                           |  |  |  |  |
| Duration:  | 30 minutes                 |                                           |  |  |  |  |
| Recurrence | e pattern                  |                                           |  |  |  |  |
| O Daily    | () Day 25                  | of every 1 month(s)                       |  |  |  |  |
| O Weekly   | The four                   | th 💌 Wednesday 💌 of every 1 month         |  |  |  |  |
| Monthly    |                            |                                           |  |  |  |  |
| Tearly     |                            |                                           |  |  |  |  |
| ~          |                            |                                           |  |  |  |  |
| 0          |                            |                                           |  |  |  |  |
|            | ecurrence                  |                                           |  |  |  |  |
| Range of r |                            | 💌 💿 No end date                           |  |  |  |  |
| Range of r | line and the second second | No end date     End after: 10 occurrences |  |  |  |  |
| Range of r | line and the second second |                                           |  |  |  |  |

Step 5: Unless you want to experiment with the other buttons or options, just click "Send" as if it were a normal email and you have set up a recurring meeting with a reminder ☺

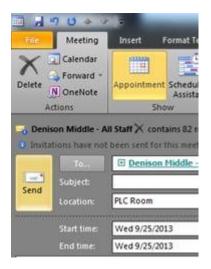